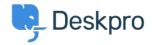

<u>Billing, Consultancy & Sales</u> > <u>Payment & Renewals</u> > <u>I bought a license but entering the code</u> < <u>into my On-Premise demo does nothing</u>

## I bought a license but entering the code into my On-Premise demo does nothing

<u>Payment & Renewals</u> - (•) تعليقات - Ben Henley - 2023-08-10

If entering your license code in the web interface has not worked, you can apply the code by adding this to the :end of your **config/advanced/config.settings.php** file in the directory where you installed Deskpro

SETTINGS['core.license'] = <<<LIC\$ AnUAfEddXWwELRgBQWV2OFgLfHYAegEXXyAjCkAfHCQZFn8hXQ Vz5WcDUTKh8XUwsALScONTghOB9wNQ47VQ41EEBCHIN9VSsZHx UdJF0oVTNTY3ZUZGM0CAYgOzchKAJXIS55GncIATprLhMZGT8z cuDFwrC3AvAwAZEkp5VQsDJkAvDixERlp9W3I+BBFfOT4PClh6 V0FORS00NjEyLUIOSUFFWk9LQ1BQQUIOSTIxNjRFTkFXWAJXKg gsJA8AMzQvAyEuNBhJPgZARR8RMXcrPi0bYlkoXixAL1MrHxBY ;LIC

.Replace the lines between <<<LIC and LIC; with your license code. The above is a random example